## **Table 1: Cross Reference of Applicable Products**

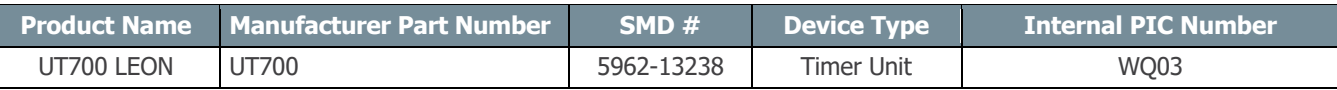

## **1.0 Overview**

The Timer Unit has a long history of being a part of the computer system's world. Although the Timer Unit operations are limited to counting, comparing and triggering, its role is invaluable.

In an Operating System, the Timer Unit allows the scheduler to deterministically check for the next task ready-to-run, while in a TCP/IP stack, the Timer Unit acts as a heartbeat to the communication stack to process incoming data at a constant time interval. Besides these two examples, we can use the timer unit to generate Pulse Width Modulation (PWM) to control motors, produce simple Digital-to-Analog Conversion (DAC) output, etc.

The UT700 LEON 3FT SPARC™ Processor provides one Timer Unit consisting of four 32-bit timers. Each timer can operate independently, or in chain mode. In chain mode, we can chain up to four timers to provide a higher count value.

In this Application Note, we explore the Timer Unit features and how to program it.

**Note**: The description in this application note describes how to directly use the memory mapped interface of a specific hardware peripheral. If you are using an operating system such as RTEMS, Linux, and VxWorks or an environment such as BCC then it is recommended to use the infrastructure provided by those environments instead of accessing the peripheral directly as described in this application note.

## **2.0 Application Note Layout**

This application note (AN) starts by providing a brief description of the Timer Unit memory map, the associated registers, and the timers. The description of the Timer Unit falls under the Timer Unit Hardware sections.

After the Timer Unit Hardware sections, this AN provides a high-level flow diagram to depict the correct sequential steps to initialize the Timer Unit. We describe each block in the order as shown in flow diagram. The description of the flow diagram falls under the Timer Unit Initialization sections.

Finally, we apply this knowledge using C programming code to enable the UT700 Timer Unit to show its capabilities. The C code programming examples fall under the Timer Unit Programming sections.

These subsections are described in detail below:

- Timer Unit Hardware
- Timer Unit Initialization
- Timer Unit Programming

## **3.0 Timer Unit Hardware**

The Timer Unit is mapped to the memory region from 0x8000 0300 to 0x8000 0348. It has 15 registers; two registers for the Prescaler, one configuration register and four set of three registers for each timer. For more information about each register, refer to **Chapter 7** of the UT700 Functional Manual.

In the following subsections, we explore the details of the Timer Unit's prescaler and timers.

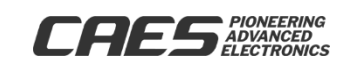

## **3.1 Timer Unit 12-bit Prescaler**

The system clock drives the Prescaler to provide the maximum count resolution to the 32-bit timers. The Prescaler includes a hardwired self-reloading logic when the Scalar Value Register (**TIMSVR**) value underflows, it automatically reloads the user preset value from the Scalar Reload Value Register (**TIMSRVR**) and sends out a triggering pulse (tick) to the 32-bit timers.

The 32-bit timers share the same decrementer to reduce the Timer Unit's design gate count; hence, it requires four clock cycles to decrement all the four timers. Therefore, to prevent any interruption from the Prescaler while the timers are decrementing, the minimum Prescaler division factor is 5 (SCALER\_RELOAD\_VALUE=4). Refer to **Chapter 7** of the UT700 Functional Manual for more details.

**Note**: The minimum Prescaler division factor is 5 (SCALER\_RELOAD\_VALUE=4).

## **3.2 Timer Unit Configuration Register**

The Configuration Register (**TIMTCR**) provides a Disable Timer Freeze (**DF**) bit to freeze the timer during debug. The remaining configuration bits in the **TIMTCR** are read only.

## **3.3 Timer Unit Four 32-bit Timers**

Unlike the Prescaler, refer to **Section 3.1**, the Timers reload logic is programmable. The programmer needs to set the Restart (**RS**) bit in the Timer Control Register (**TIMCTR**) to enable automatic reloading when the timers underflow.

Each timer is also capable of generating an interrupt when the timer underflows if the Interrupt Enable (**IE**) bit is set.

**Note**: The timer interrupt numbers are 6 to 9 for timer 1 to timer 4, respectively.

## **3.3.1 Chaining of Timers**

The Timer Unit provides a feature to chain the timers. This feature allows the chaining of two to four timers to increase the count value as shown in **Figure 1** to **Figure 3**.

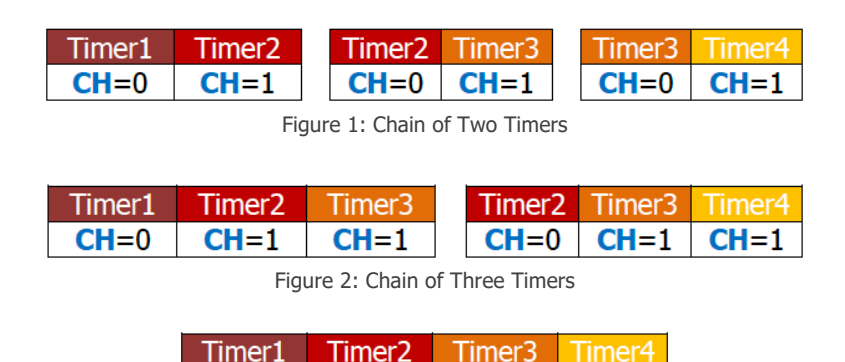

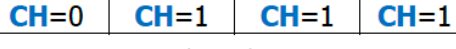

Figure 3: Chain of Four Timers

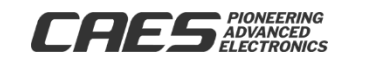

**Note**: To chain the Timers, set the Chain (**CH**) bit in the succeeding timer **TIMCTR**.

## **3.3.2 Timer 4, Watchdog Timer**

Timer 4 can function as a general purpose timer and as a watchdog timer. We configure Timer 4 as a watchdog timer by setting the **EN** bits in Timer 4 **TIMCTR** register and connecting the watchdog output signal (**WDOG**) to the system reset circuitry.

## **4.0 Timer Unit Initialization**

The Timers can function as simple counters for time elapse calculation or as an asynchronous time expiration notification mechanisms. To initialize a timer as a simple counter, set the **TIMRVR** with a value (normally, 0xFFFF\_FFFF) and set the following bits in the **TIMCTR** register:

- **LD**: load the value from **TIMRVR** to **TIMCVR** immediately
- **RS**: Reload the value from **TIMRVR** to **TIMCVR** when the timer underflows
- **EN**: Enable the timer

As an asynchronous time expiration notification mechanism, the initialization involves setting up interrupt subroutine as shown in **Figure 4**. We only elaborate the Enable Peripheral Interrupt steps here. For the remaining initialization steps, refer to the **Enable the Interrupt Controller Module** application note from our website (cobhamaes.com).

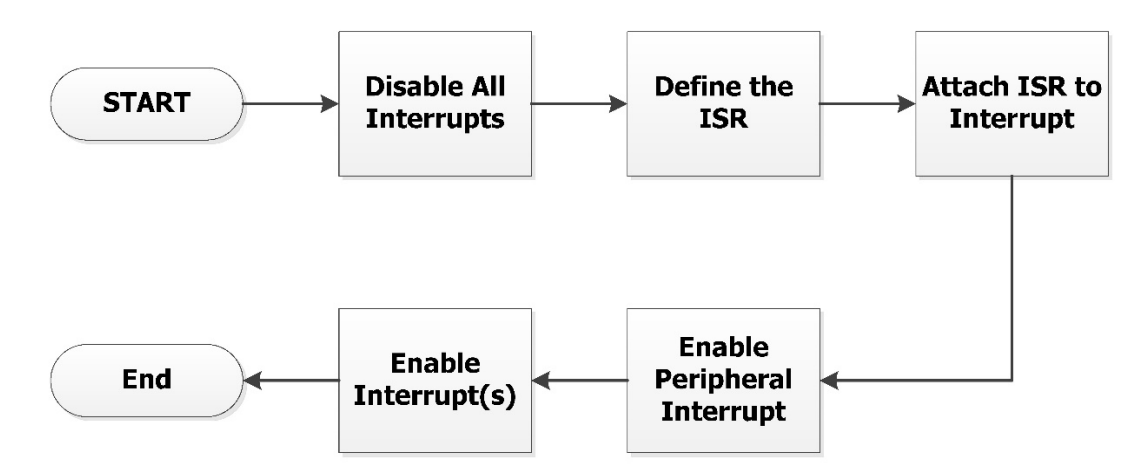

Figure 4: Timers Interrupt Initialization Steps

To enable the peripheral interrupt, set the **IE** bit in the **TIMCTR**. The other bit settings are similar to the settings of a simple counter.

## **5.0 Timer Unit Programming**

We learned from **Section 4.0** that the Timer Unit has several features. We can chain the timers to increase the count value, generate asynchronous time expiration notification, as a simple counter for time elapse calculation, etc. We can also use timer 4 as a watchdog timer.

In the following sections, we provide programming examples to enable some of these features.

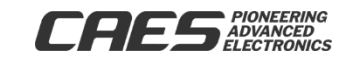

**RELEASED** 

**9 /29**

**/17**

# Enable the Timer Unit UT700 LEON 3FT

#### **5.1 Timer Unit 12-bit Prescaler**

The Timer Unit Prescaler has two registers, **TIMSVR** and **TMSRVR**. The following code example (**Code 1**) shows how to program the Prescaler.

```
TIMERUNIT.TIMSRVR.R = 0x04; // set a value in the scale reload value
register
       TIMERUNIT.TIMSVR.R = 0x04; // set a value in the scale value register
                                    Code 1: Setup Prescaler
```
**Note**: The minimum Prescaler division factor is 5 (SCALER\_RELOAD\_VALUE=4).

### **5.2 Timer Unit Configuration Register**

The Timer Unit Configuration Register provides a **DF** bit to freeze the timers during debug, and this is how to program it (**Code 2**).

TIMERUNIT.TIMCR.B.DF = 0; // Freeze Timer Unit during Debug Code 2: Setup Configuration Register

#### **5.3 Timer Unit 32-bit Timers**

In this example, we program the timer to provide asynchronous time expiration notification (**Code 3** and **Code 4**). By clearing the **IE** bit, we program the timer as a simple counter.

Setting a value in the **TIMSVR** and **TIMSRVR** register:

```
See Section 5.1, Code 1.
```
**X = 0, 1, 2, and 3**

```
TIMERUNIT.TIMER[X].TIMCVR.R = 0 \timesFFFF; // set a value in the TIMCVR
       TIMERUNIT.TIMER[X].TIMRVR.R = 0xFFFF; // set a reload value in the
TIMRVR
```
Code 3: Setup Timer Counter Value and Reload Counter Value Register

Setting the **TIMCTR** bits for operation:

#### **X = 0, 1, 2, and 3**

```
TIMERUNIT.TIMER[X].CTR.B.CH = 0; // set to chain preceding timer
       TIMERUNIT.TIMER[X].CTR.B.IP = 0; // Interrupt pending
       TIMERUNIT.TIMER[X].CTR.B.IE = 1; // Interrupt enable
       TIMERUNIT.TIMER[X].CTR.B.LD = 1; \frac{1}{2} load the value in TIMRVR to TIMCVR
       TIMERUNIT.TIMER[X].CTR.B.RS = 1; \frac{1}{10} restart counter with the value in
TIMRVR
       TIMERUNIT.TIMER[X].CTR.B.EN = 1; // enable the timer
```
Code 4: Setup Timer Control Register

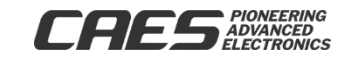

#### **5.4 Chaining of Timers**

The following programming examples show how to chain the timers with interrupt enable, see **Figure 1** to **Figure 3** and **Code 5** to **Code 7** respectively.

Setting a value in the **TIMSVR** and **TIMSRVR** register:

See **Section 5.1**, **Code 1**.

Setting a value in the **TIMCVR** and **TIMRVR** register:

See **Section 5.3**, **Code 3**.

#### **5.4.1 Chaining of Two Timers**

#### **Timer N: N = 1, 2, 3, and 4; X = 1, 2, and 3**

#### TIMERUNIT.TIMER[X].CTR.B.CH = 1;  $\frac{1}{1}$  set to chain preceding timer TIMERUNIT.TIMER[X].CTR.B.IP = 0; // Interrupt pending TIMERUNIT.TIMER $[X]$ .CTR.B.IE = 1; // Interrupt enable TIMERUNIT.TIMER[X].CTR.B.LD = 1;  $\frac{1}{100}$  load the value in TIMRVR to TIMCVR TIMERUNIT.TIMER[X].CTR.B.RS = 1;  $//$  restart counter with the value in **TIMRVR** TIMERUNIT.TIMER $[X]$ .CTR.B.EN = 1; // enable the timer

#### **Timer N-1: X = 0, 1, and 2**

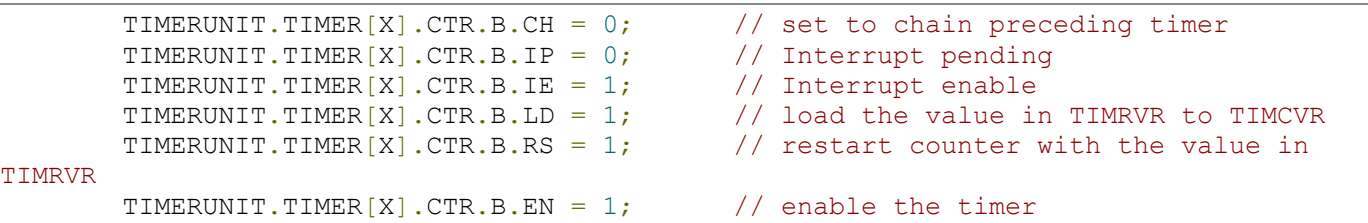

Code 5: Setup Chaining of Two Timers

**Note**: Pay attention to the Timers **CH** bit setting.

#### **5.4.2 Chaining of Three Timers**

#### **Timer N: N = 3 and 4; X = 2 and 3**

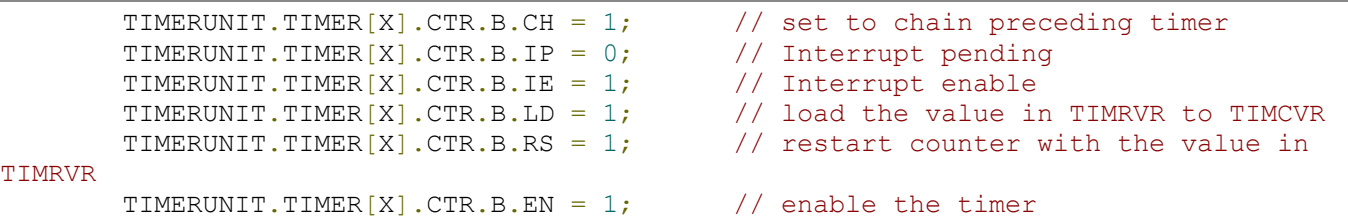

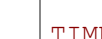

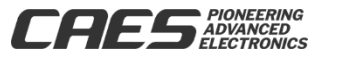

#### **Timer N-1: X = 1 and 2**

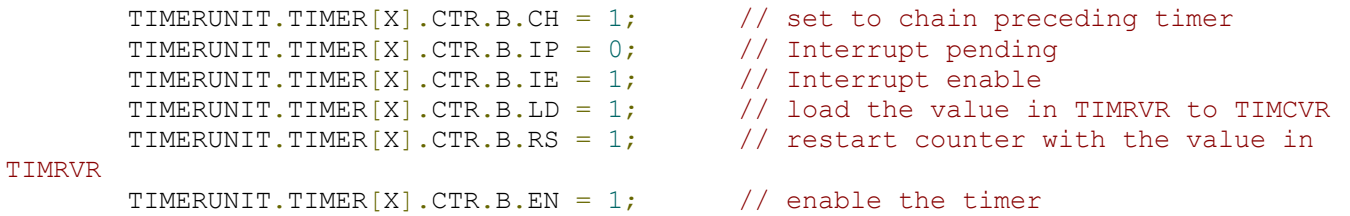

#### **Timer N-2: X = 0 and 1**

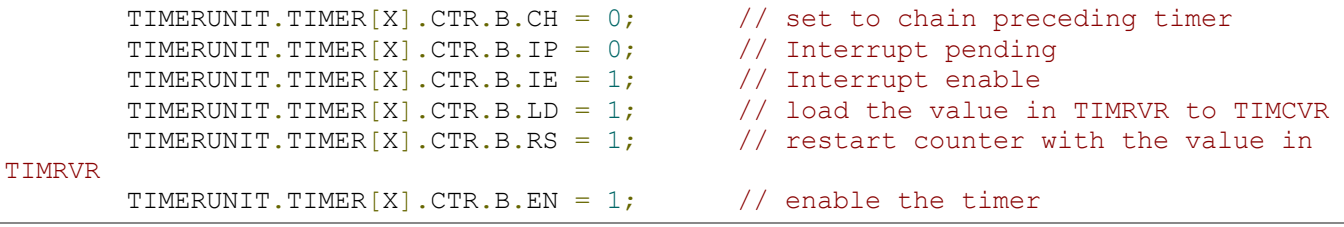

Code 6: Setup Chaining of Three Timers

**Note**: Pay attention to the Timers **CH** bit setting.

#### **5.4.3 Chaining of Four Timers**

**Timer N: N = 4; X = 3**

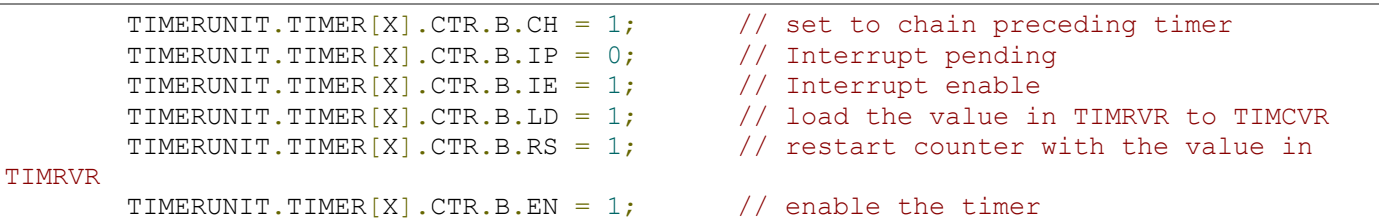

#### **Timer N-1: X = 2**

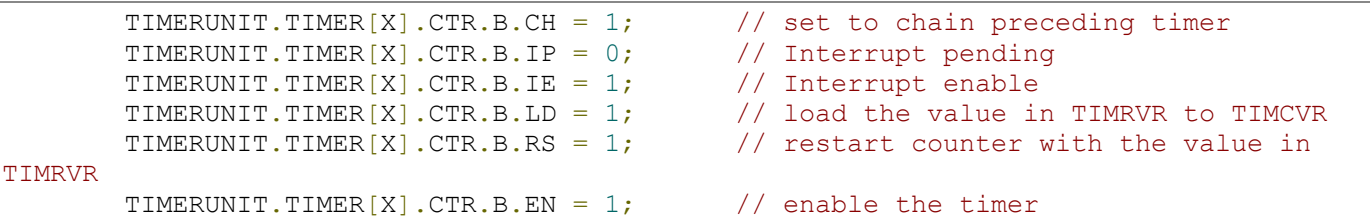

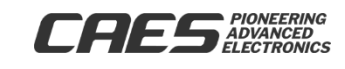

#### **Timer N-2: X = 1**

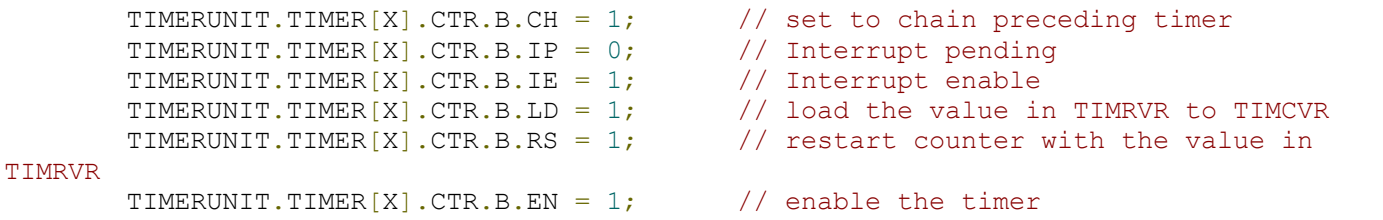

#### **Timer N-3: X = 0**

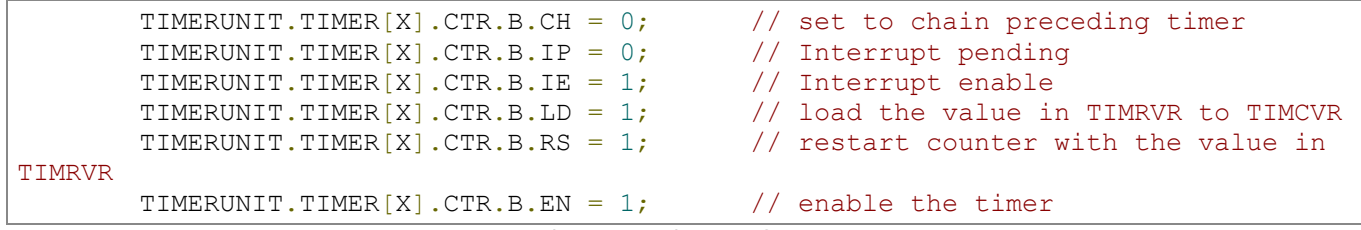

Code 7: Setup Chaining of Four Timers

**Note**: Pay attention to the Timers **CH** bit setting.

#### **5.5 Timer 4, Watchdog Timer**

This programming example shows how to program the Timer 4 as a watchdog timer (**Code 8**).

#### **Timer 4: X = 3**

```
TIMERUNIT.TIMER[X].CTR.B.CH = 0; \frac{1}{2} // set to chain preceding timer<br>TIMERUNIT.TIMER[X].CTR.B.IP = 0; \frac{1}{2} // Interrupt pending
          TIMERUNIT.TIMER[X].CTR.B.IP = 0; \frac{1}{1} Interrupt pending TIMERUNIT.TIMER[X].CTR.B.IE = 0; \frac{1}{1} Interrupt enable
          TIMERUNIT.TIMER[X].CTR.B.IE = 0;
          TIMERUNIT.TIMER[X].CTR.B.LD = 1; \frac{1}{2} load the value in TIMRVR to TIMCVR
          TIMERUNIT.TIMER[X].CTR.B.RS = 0; \frac{1}{2} restart counter with the value in
TIMRVR
          TIMERUNIT.TIMER[X].CTR.B.EN = 1; // enable the timer
                                                Code 8: Setup the Watchdog
```
**Note**: The watchdog output signal (**WDOG**) is connected to the system reset circuitry.

#### **5.5.1 Watchdog Timer, Kick the Dog**

The system needs to reload the Timer 4 counter value periodically to prevent the watchdog from resetting the system (when Timer 4 underflows); this is how to reload Timer 4 counter value (**Code 9**):

**Timer 4: X = 3**

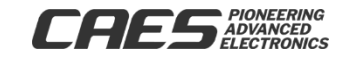

TIMERUNIT.TIMER[X].CTR.B.LD = 1;  $\frac{1}{100}$  load the value in TIMRVR to TIMCVR

Code 9: Kick the Dog

**Note**: Use **LD** bit to kick the dog.

## **6.0 Summary and Conclusion**

After going through this AN, the reader should know how to enable the Timer Unit, how to setup the timers for the different modes of operation and how to chain the different timers.

For more information about our UT700 LEON 3FT/SPARC™ V8 Microprocessor and other products please visit our website, cobhamaes.com or email us at https://cobhamaes.com/contact-us

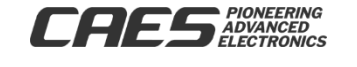

**RELEASED** 

**9 /29**

**/17**

# Enable the Timer Unit UT700 LEON 3FT

## **Appendix A: Header File**

This header file is designed for this application note purpose only.

```
/****************************************************************************\
* MODULE: Timer Unit (TIMERUNIT) *
\****************************************************************************/
#include <stdint.h>
#define TIMERUNIT BASEADDR 0x80000300
typedef volatile uint32 t vuint32 t;
struct TIMERUNIT TAG { \frac{1}{2} // Table 7.1: General Purpose Timer Unit
Register
        union {
                vuint32_t R; \frac{1}{10} // Scalar Value Register (TIMSVR)
0x80000300
                struct {
                  vuint32 t RES31 12: 20; // Reserved
                  vuint32 t SV: 12; // Scaler Value
                 } B;
        } TIMSVR;
        union {
                vuint32 t R; \frac{1}{10} // Scaler Reload Value (TIMSRVR)
0x80000304
                struct {
                  vuint32_t RES31_12: 20; // Reserved<br>vuint32_t SRV: 12; // Scaler Re
                                                  // Scaler Reload Value
                } B;
        } TIMSRVR;
        union {
                vuint32 t R; \frac{1}{2} // Configuration Register (TIMCR)
0x80000308
                struct {
                  vuint32_t RES31_10: 22; // Reserved<br>vuint32_t DF: 1; // Disable Timer
                  vuint32^-t DF: 1;<br>vuint32^-t SI: 1;
                                                 // Separate Interrupts<br>// APB Interrupt
                  vuint32<sup>-</sup>t IRQ: 5; // APB Interrupt<br>vuint32 t TIMERS: 3; // Number of Timers
                   vuint32 t TIMERS: 3;} B;
        } TIMCR;
        struct TIMER TAG TIMER[3];
```
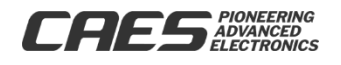

**RELEASED** 

**9 /29**

**/17**

# Enable the Timer Unit UT700 LEON 3FT

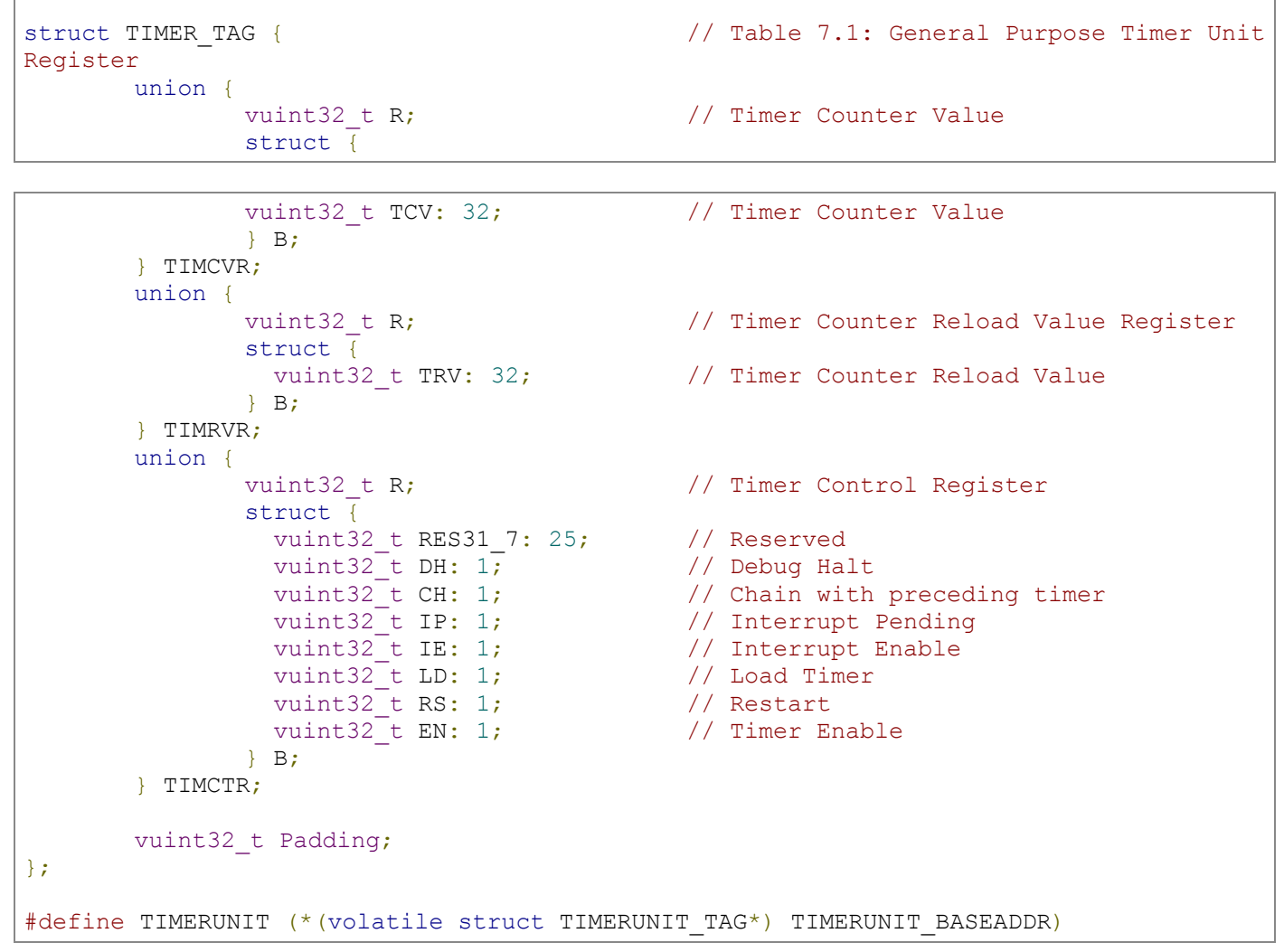

## **Revision History**

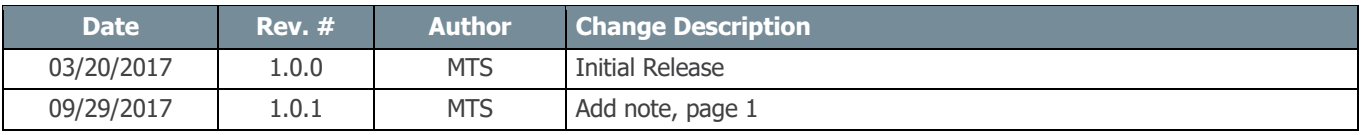

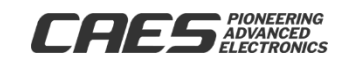

The following United States (U.S.) Department of Commerce statement shall be applicable if these commodities, technology, or software are exported from the U.S.: These commodities, technology, or software were exported from the United States in accordance with the Export Administration Regulations. Diversion contrary to U.S. law is prohibited.

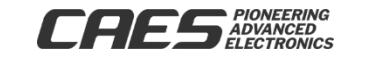